# **AirCheck G2** 版本 **1.1.1** 发布通知

#### 2016 年 11 月

AirCheck G2 v1.1.1 发布通知简述了在这个版本中包括的缺陷修复和要注意的已知问题。其中还 包括了已发布版本 V1.1 的新功能和 V1.1 版本的缺陷修复,同样也是作为常见问题解答的参 考。

### 版本 1.1.1 缺陷修复

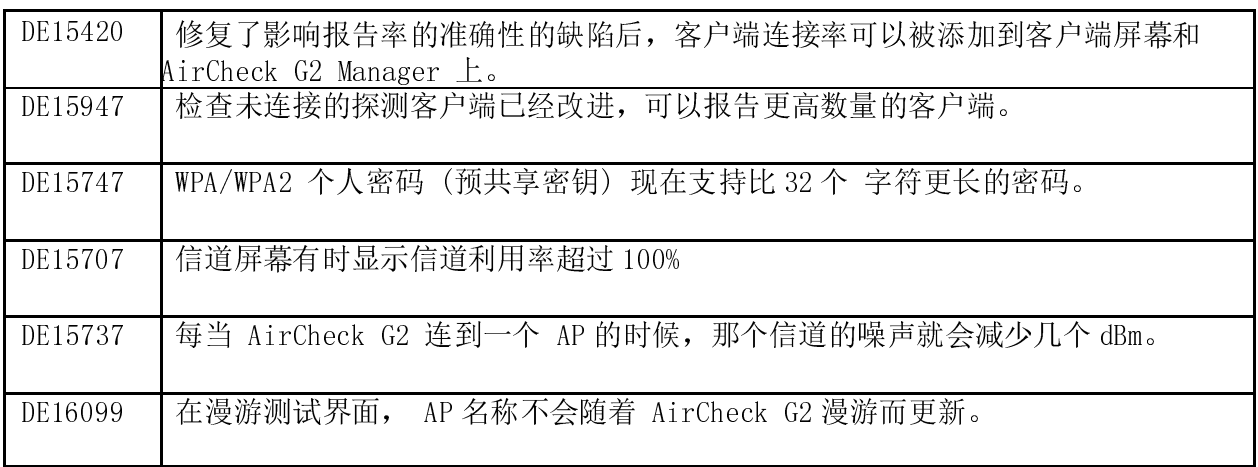

# 版本 1.1.1 已知问题

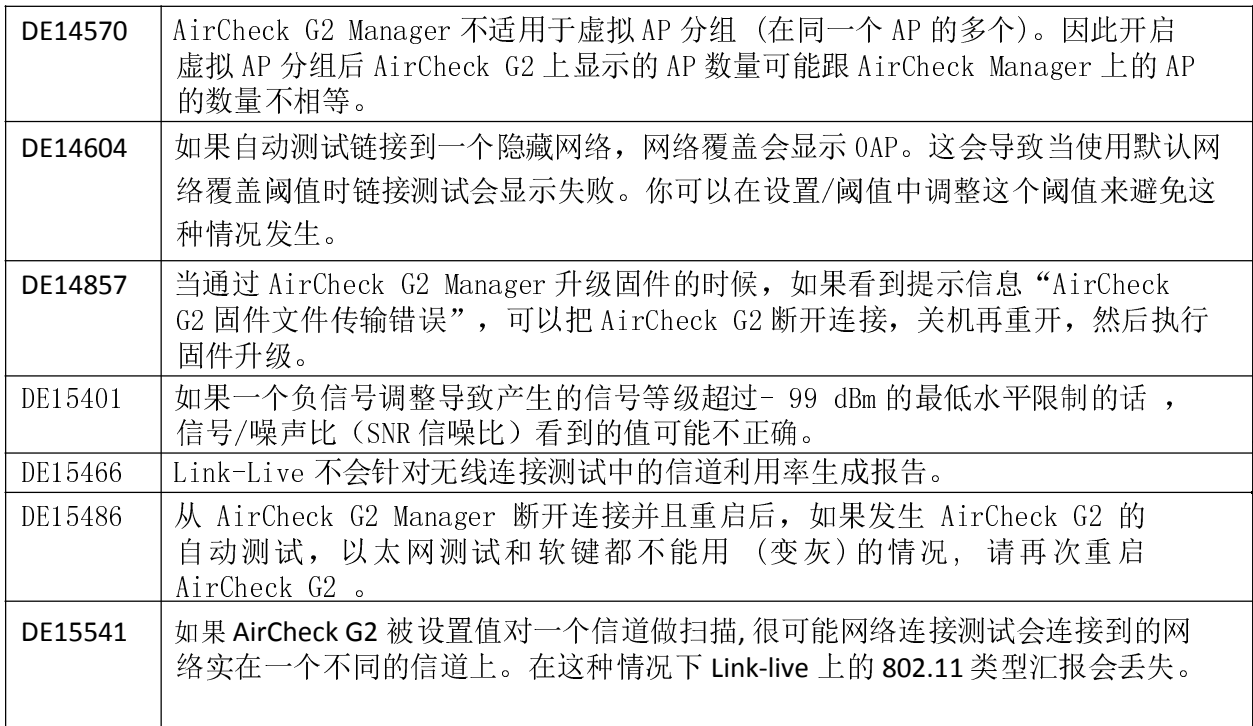

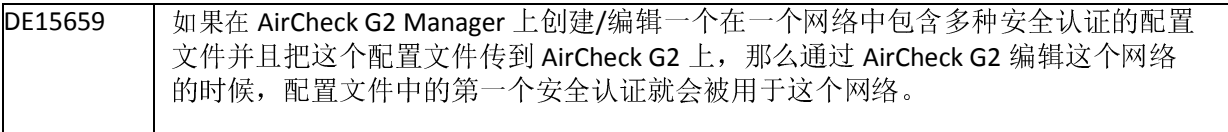

#### 版本 1.1 新功能

- 仿真用户设备接收到的信号等级与自定义信号等级调整。
	- o 设置>> 802.11 设置>>自定义信号调整
	- o 调整仅限信号等级,噪声和信噪比等级除外。
	- o 调整可以应用在所有地方,除了接入点/客户端定位的界面。
	- o 调整后的信号等级显示用\*标识。

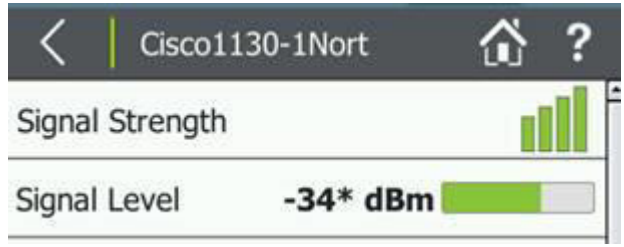

- 现在可以显示 Aruba 在信标中公布的接入点名字。
- 通过选择扫描某一个信道进行针对性测试。
	- o 设置 >> 802.11 设置 >> 信道频段
	- o 自动测试依旧会扫描 2.4GHz 的所有信道保证信道间干扰测试的准确性,只在 CCI 和 ACI 中列出被指定扫描的信道的结果。
	- o 如果你查看的信道详情,选择的是一个没有被扫描的信道,AirCheck G2 依然会 停留在该信道的信道详情的界面。
- 接入点的基础和扩展支持的速率的显示用来识别由于配置错误导致性能慢。 (跟版本 v1.0 一样 11n/ac 最大速率显示依旧低于 802.11n/ac 的性能)。
- 自动测试的公共信道干扰和相邻信道干扰测试:点击结果可以查看被计数的每个信道的实际 AP。

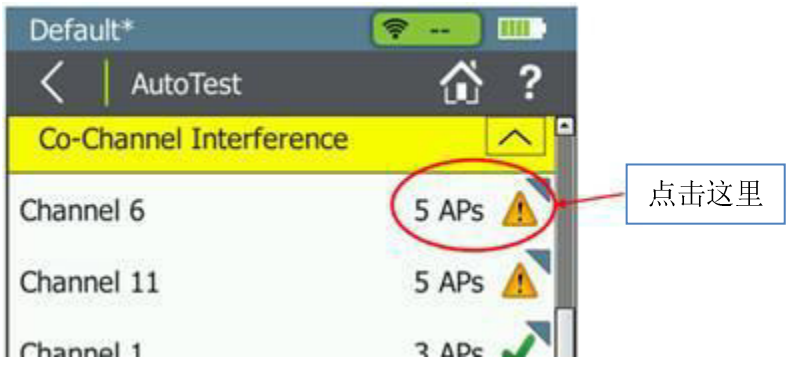

2016

• 重传率,一个衡量性能的关键指标,添加到了网络和接入点连接测试中。

支持 USB 耳机用于定位接入点或者客户端的音频功能。以下型号都是被测试过的:

- o Logitech ClearChat Comfort/USB Headset H390
- o Koss Communications USB Headset CS95-USB
- o iMicro IM320 USB Headset
- o Microsoft LifeChat LX-4000 for Business
- o Plantronics Blackwire C320-M
- 会话和截屏现在可以直接保存到 USB 驱动中。
	- o 设置 >> 文件管理,底部的"保存到 USB" 按键。
	- o 支持 FAT32 文件格式。 不支持 exFAT 或者 NTFS 文件格式。

SSID 展示的过滤器中增添了"除外"选项,因此你可以查看所有的 SSID 除去你特别指定排 除不看的, 或者你可以过滤显示你指定要看的。

o 设置>> 802.11 设置 >> SSID 过滤器

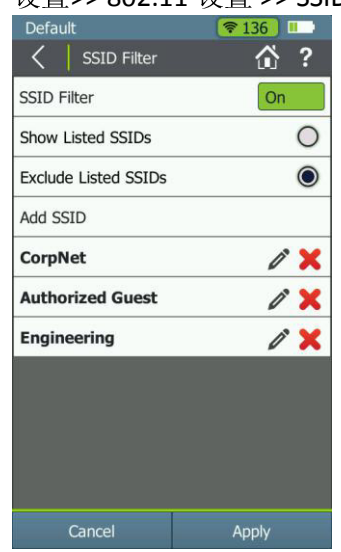

• 点击显示在状态栏的配置文件名字可以直接跳转到配置文件设置。

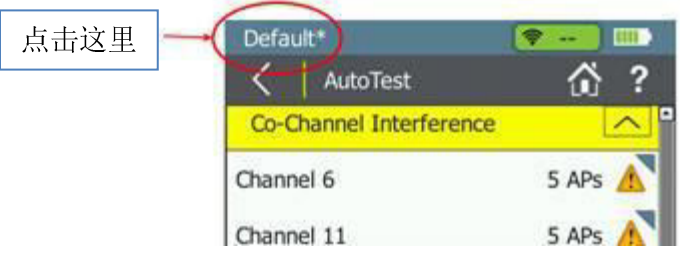

- 增加了添加一个 web 代理的功能,方便把测试结果传到 link-Live 上。
- <sup>o</sup>设置 >> 设备设置 >> Link-Live

<sup>2016</sup>AirCheck G2 Manager 报告目前支持 <sup>9</sup> 种不同语言。

• 当 AirCheck G2 Manager 中有 AirCheck G2 连接的时候, 如果你拖拽一个或者多个 配置文件从 本地到 AirCheck G2,这个配置文件在 AirCheck G2 重启后启用的时候会有一个 绿星标识。

# 版本 1.1 缺陷修复

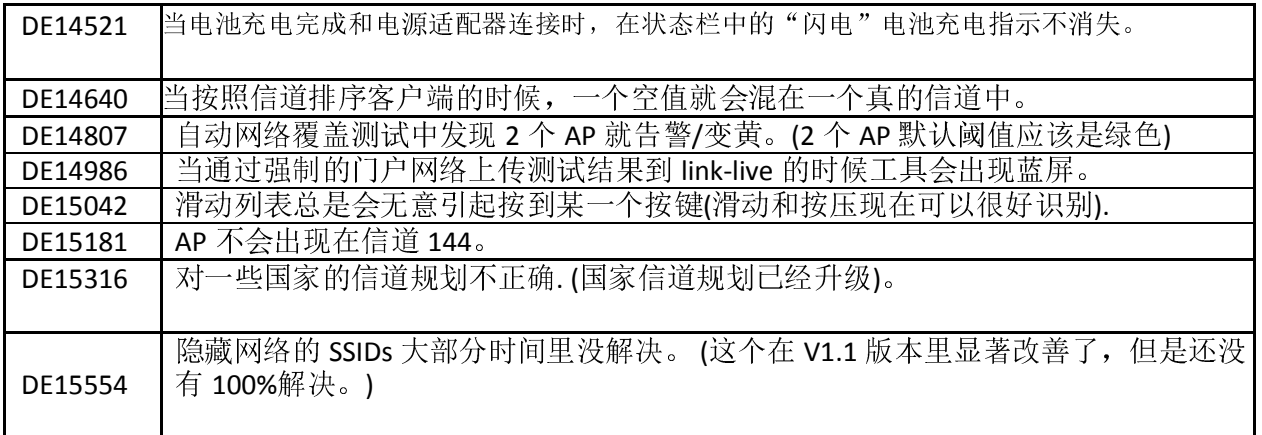

## 常见问题 (FAQ)

常见问题和答案请用你的 link-live 账号登录网址 t https://app.link-live.com/support. 选择 AirCheck G2 标题。